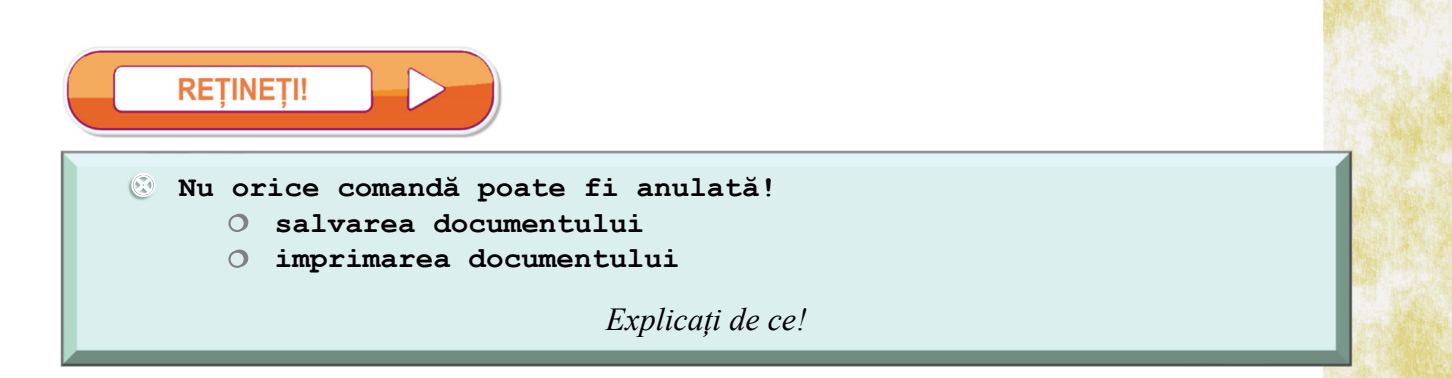

## **1.4.2. Operații de formatare a unui text**

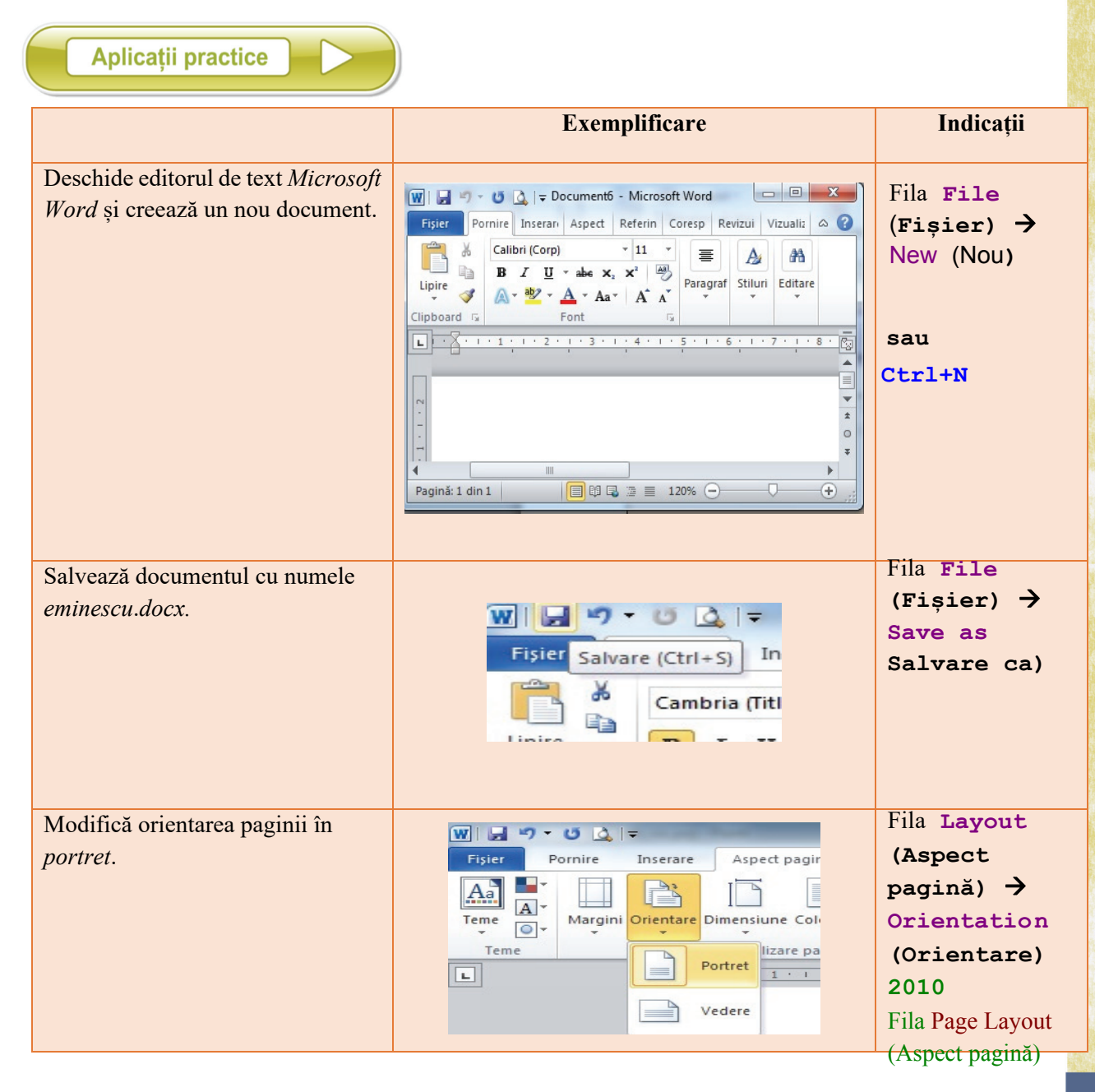

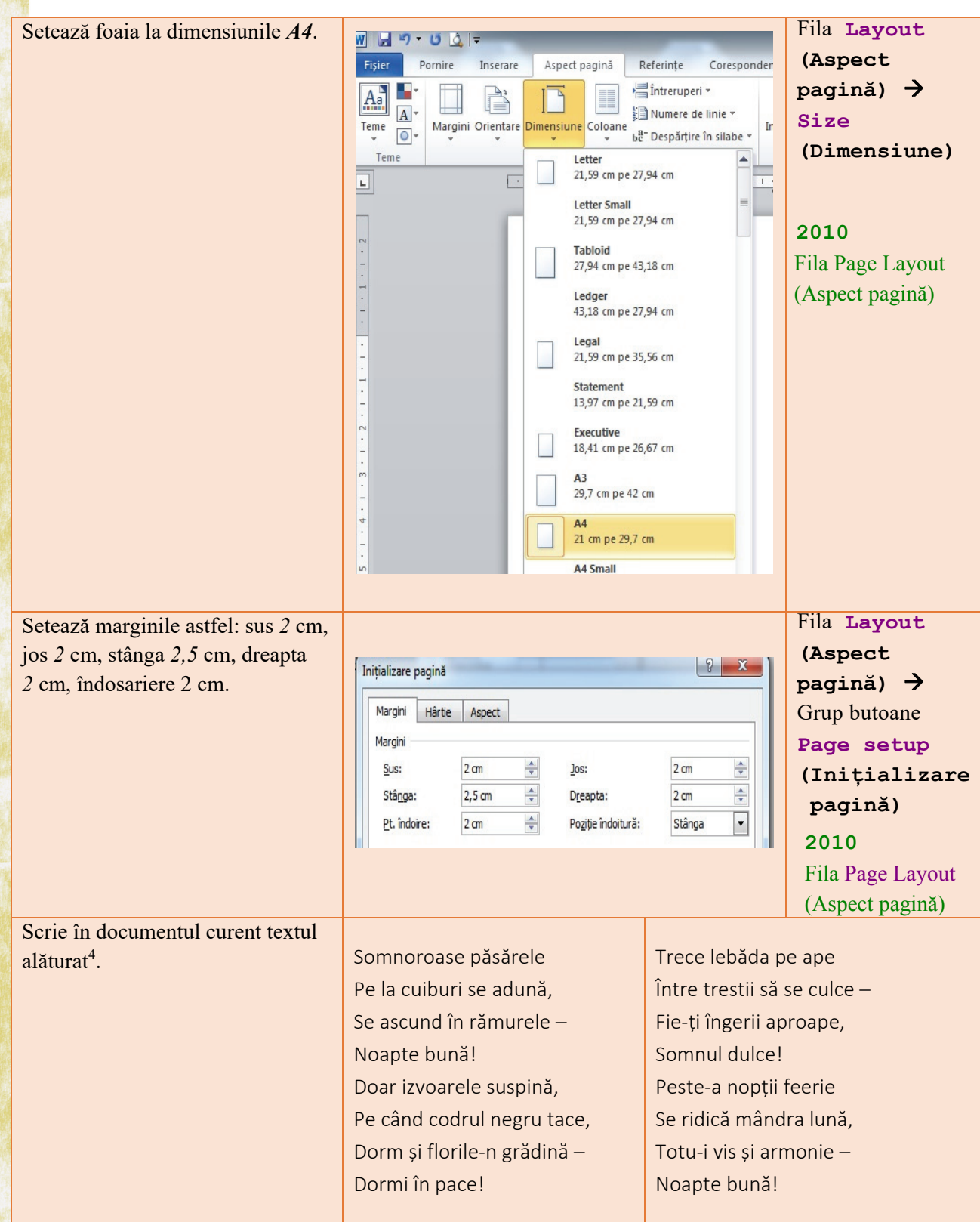

4 Versuri din poezia *Somnoroase păsărele* de Mihai Eminescu

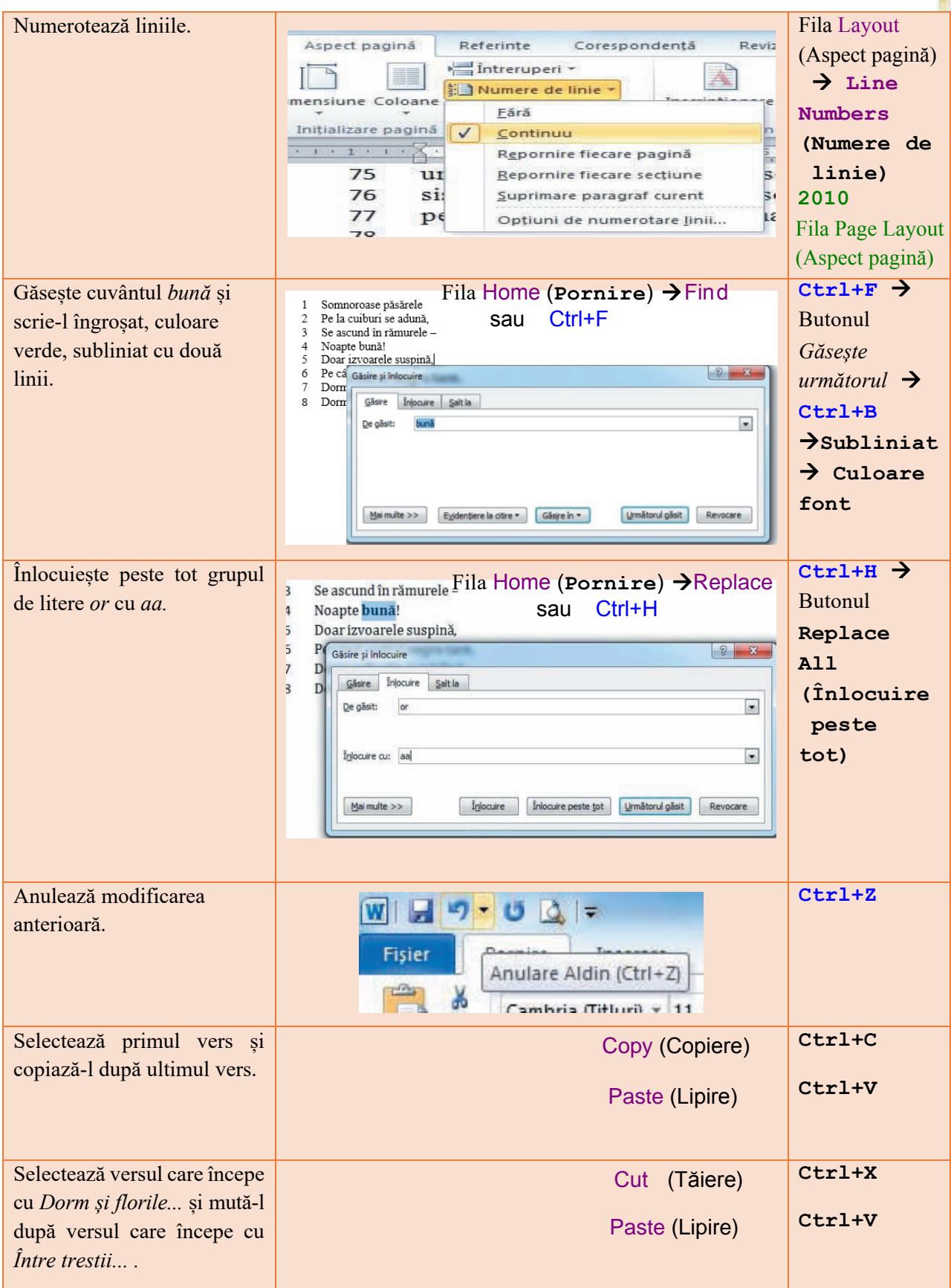

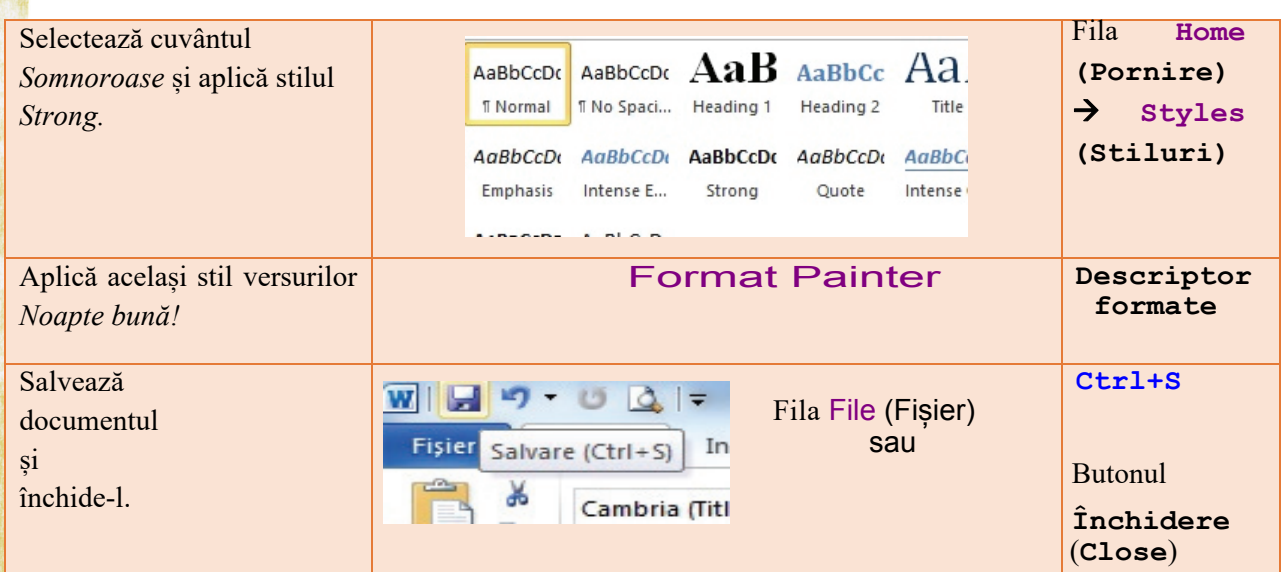

## **1.4.3. Rolul butoanelor din grupul Font din fila Pornire**

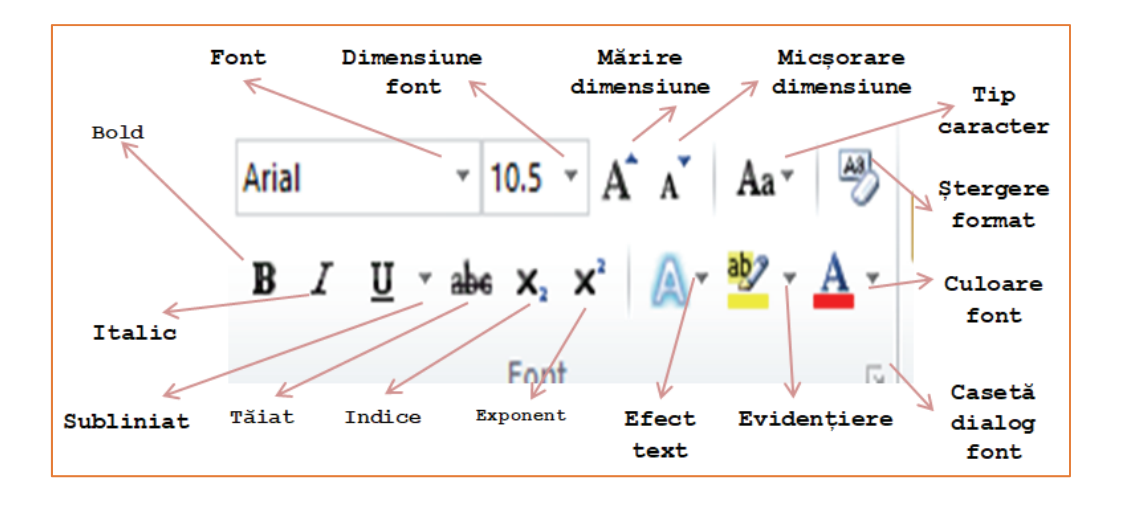

Încearcă singur

- 1. Deschide editorul de text *MS Word*.
- 2. Deschide documentul *eminescu*.*docx*.
- 3. Subliniază cu două linii roșii cuvântul *somnoroase*.
- 4. Modifică ultimele trei caractere din primul vers ca să apară ca indice.
- 5. Modifică ultimele trei caractere din al treilea vers ca să apară ca exponent.
- 6. Evidențiază cu galben al patrulea vers.
- 7. Schimbă în verde culoarea ultimului cuvânt din versul al cincilea.
- 8. Setează distanța între rânduri la *1,5*.
- 9. Modifică toată strofa a doua astfel încât să fie scrisă doar cu majuscule.
- 10. Copiați strofa a doua la sfârșitul poeziei.

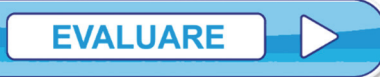

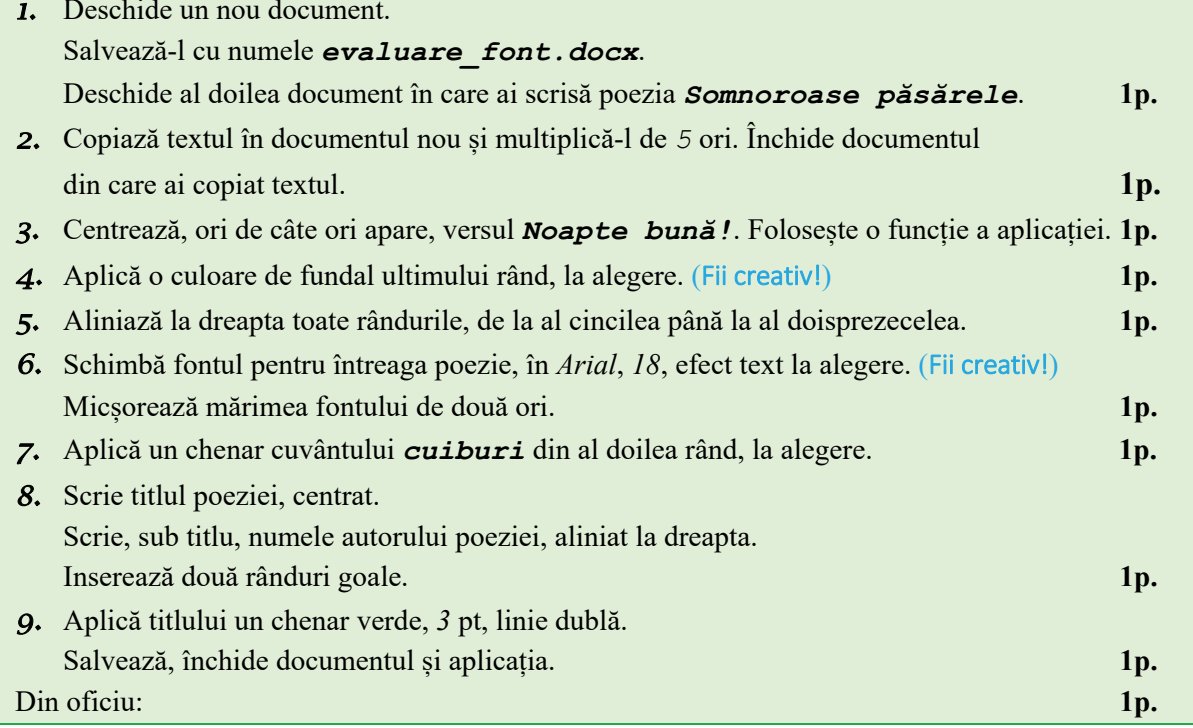

Încearcă singur

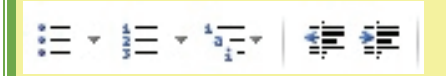

Folosind butoanele din grupul Paragraf, scrie la calculator, în aplicația Microsoft Word, lista alăturată.

Font: Times New Roman, 12, Aldin

(Fii creativ!)

## Listă:

- $\blacksquare$  Creion
	- $\lozenge$  Rosu
	- $\lozenge$  Verde  $\lozenge$  Negru
- $\blacksquare$  Pix
	- o Albastru
	- o Rosu
- $\blacksquare$  Caiet
	- 1. A4
	- $2. A5$
- Manual
- Culegere  $\checkmark$  Matematică
	- $\bigcirc$  Clasa a VI-a
	- $\bigcirc$  Clasa a VII-a
	- $\checkmark$  Informatică
- Riglă

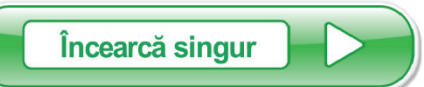

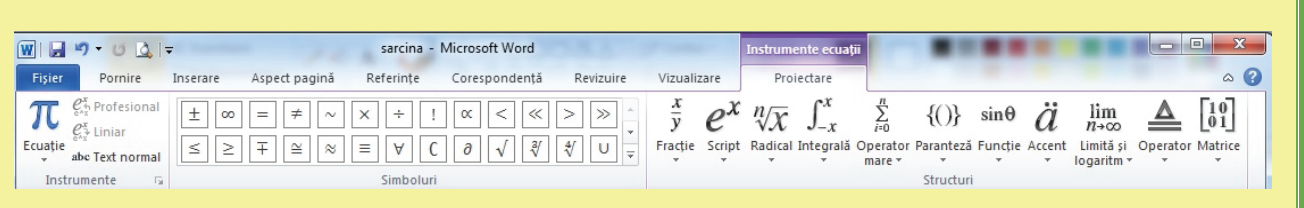

 Folosind fila **Inserare**, grupul de butoane **Simbol** (**Symbols**), butonul **Ecuație** (**Equation**) scrie la calculator, folosind Microsoft Word, următoarele expresii.

$$
\frac{a}{b} + \sqrt{x^{\frac{m}{n}}} + \left( c^{5\overline{b} + [c^s]}\right) \neq \sqrt{a^2 + b^2} \cdot \frac{\pi_c^s}{2}
$$

$$
E(x, y, \vec{v}) = \frac{\left[x^{2^{x+1}} \pm max(x, y)\right]}{\left[\frac{x}{x+2 \times y}\right] - \left|\vec{v}\right| + y} + f(x, y)
$$
  
under  $f(x, y) = \begin{cases} \frac{-x + \frac{y}{2}}{x + \sqrt{|x + y^{3^y}|}}, & x \le 0 \\ x + \sqrt{|x + y^{3^y}|}, & \text{all } f \in \mathbb{Z} \end{cases}$